## 【パートナー様お申し込み手順】

ホームページで公開コースをお申し込みいただく際の画面操作方法について順を追ってご説明します。 ログイン後の画面操作は下記の順番ですすみます。

## 【お申し込みの画面操作方法】

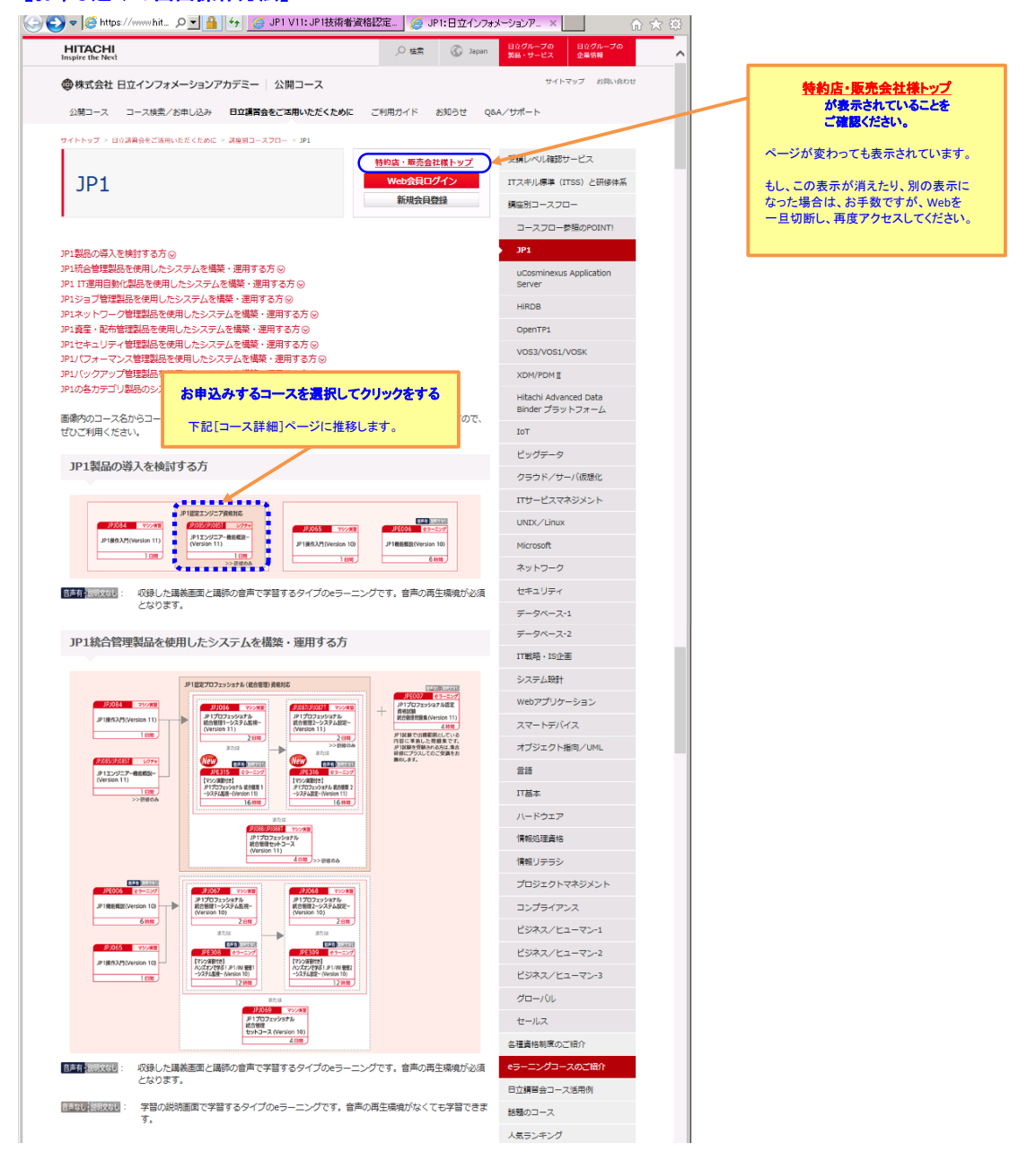

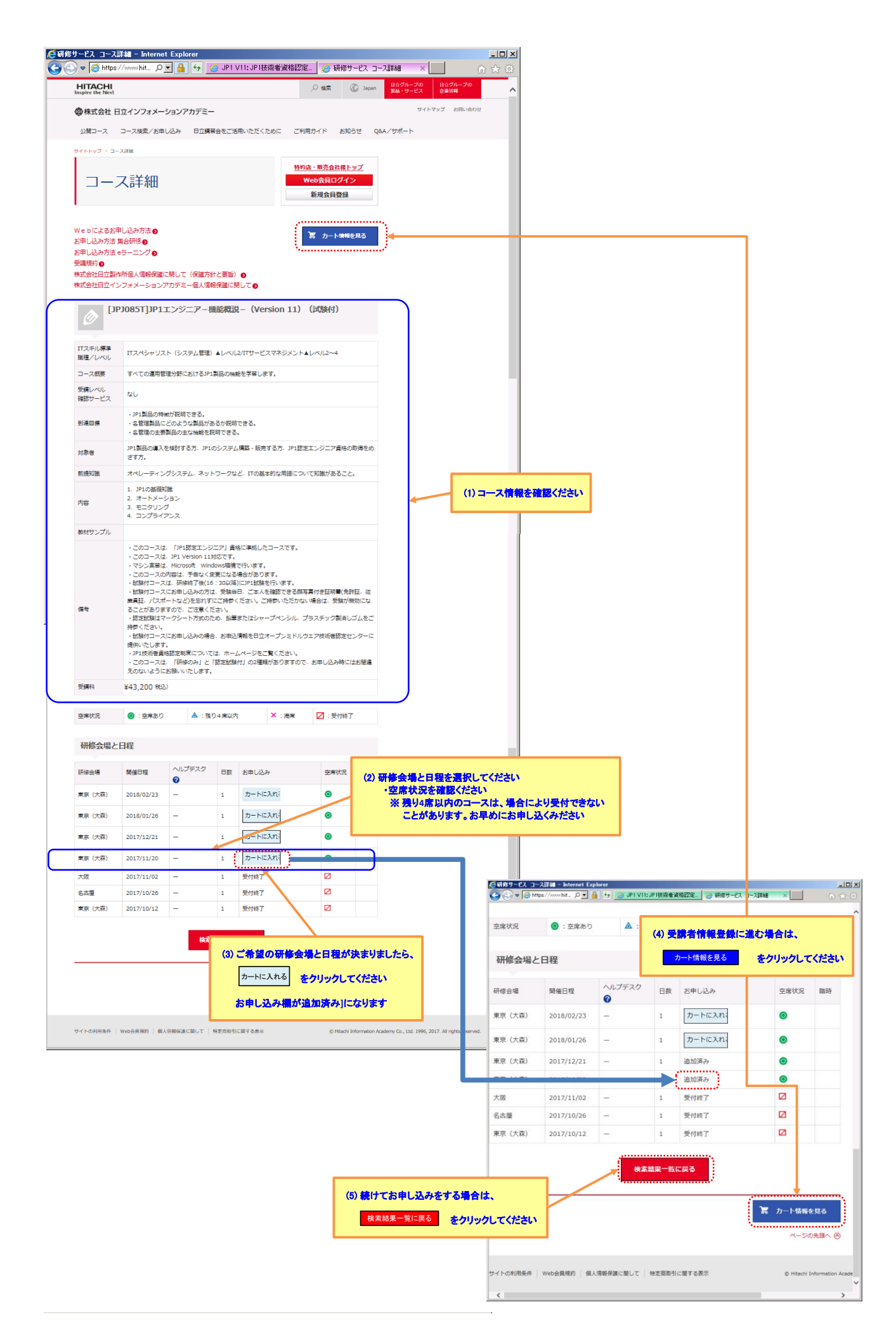

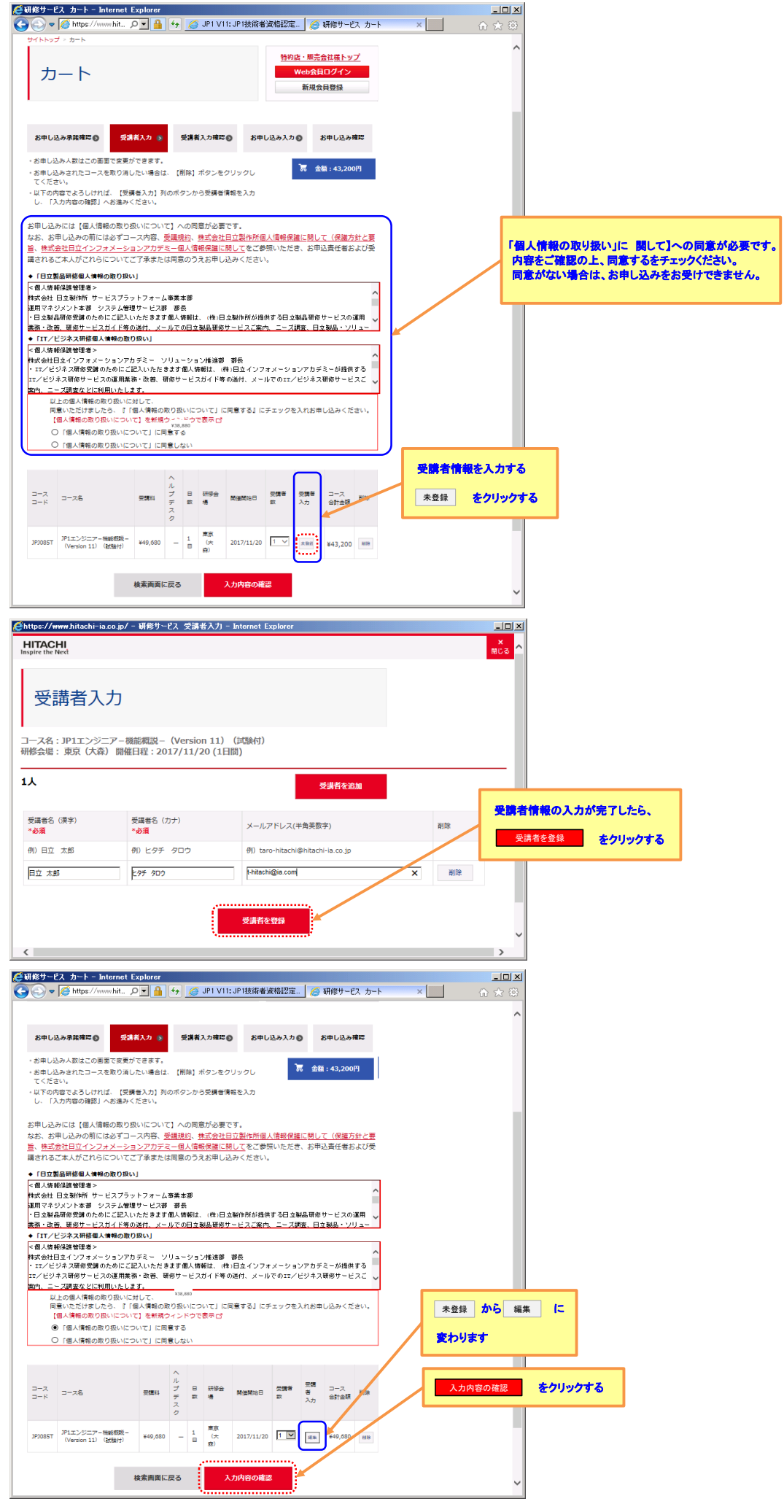

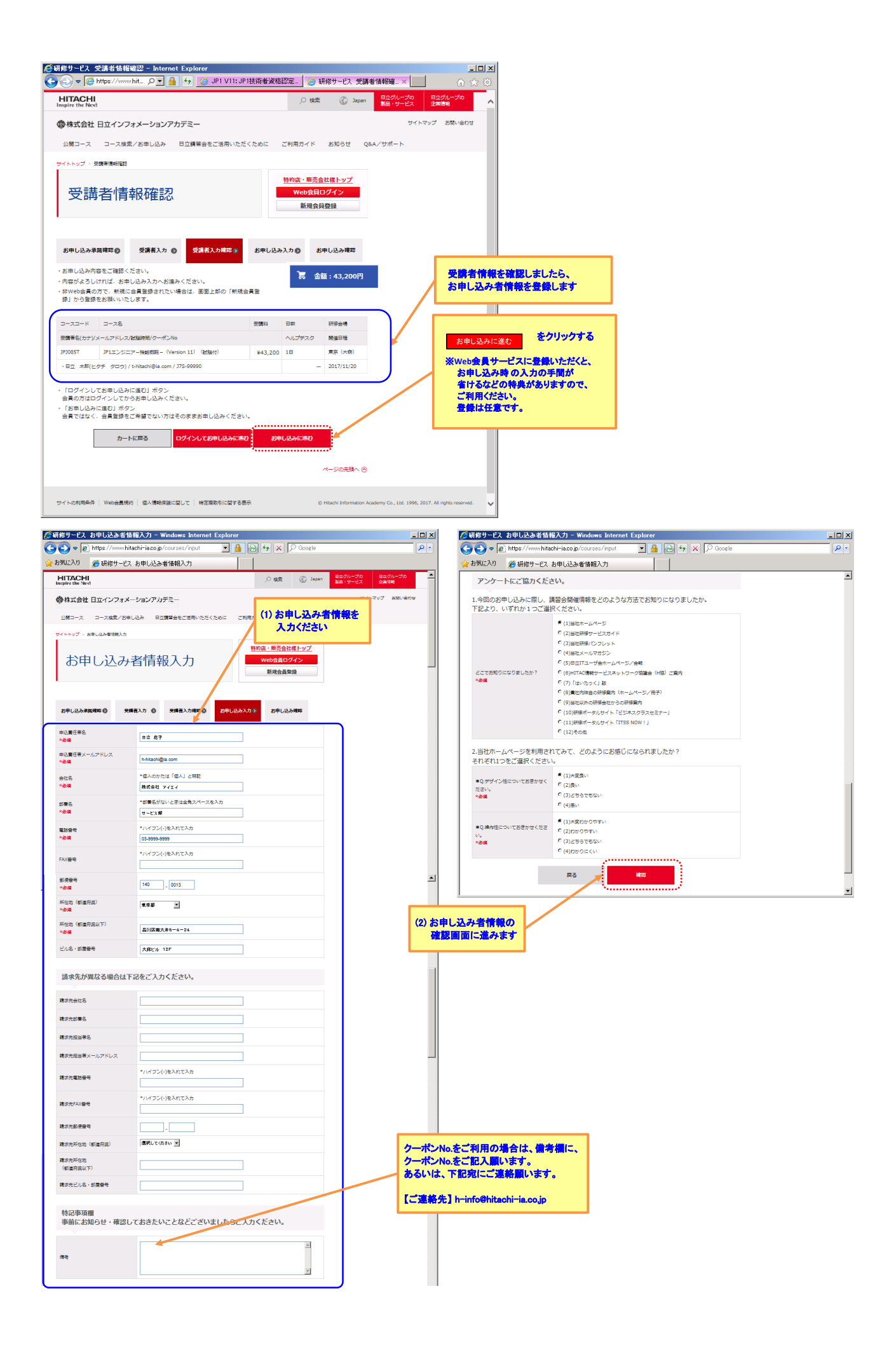

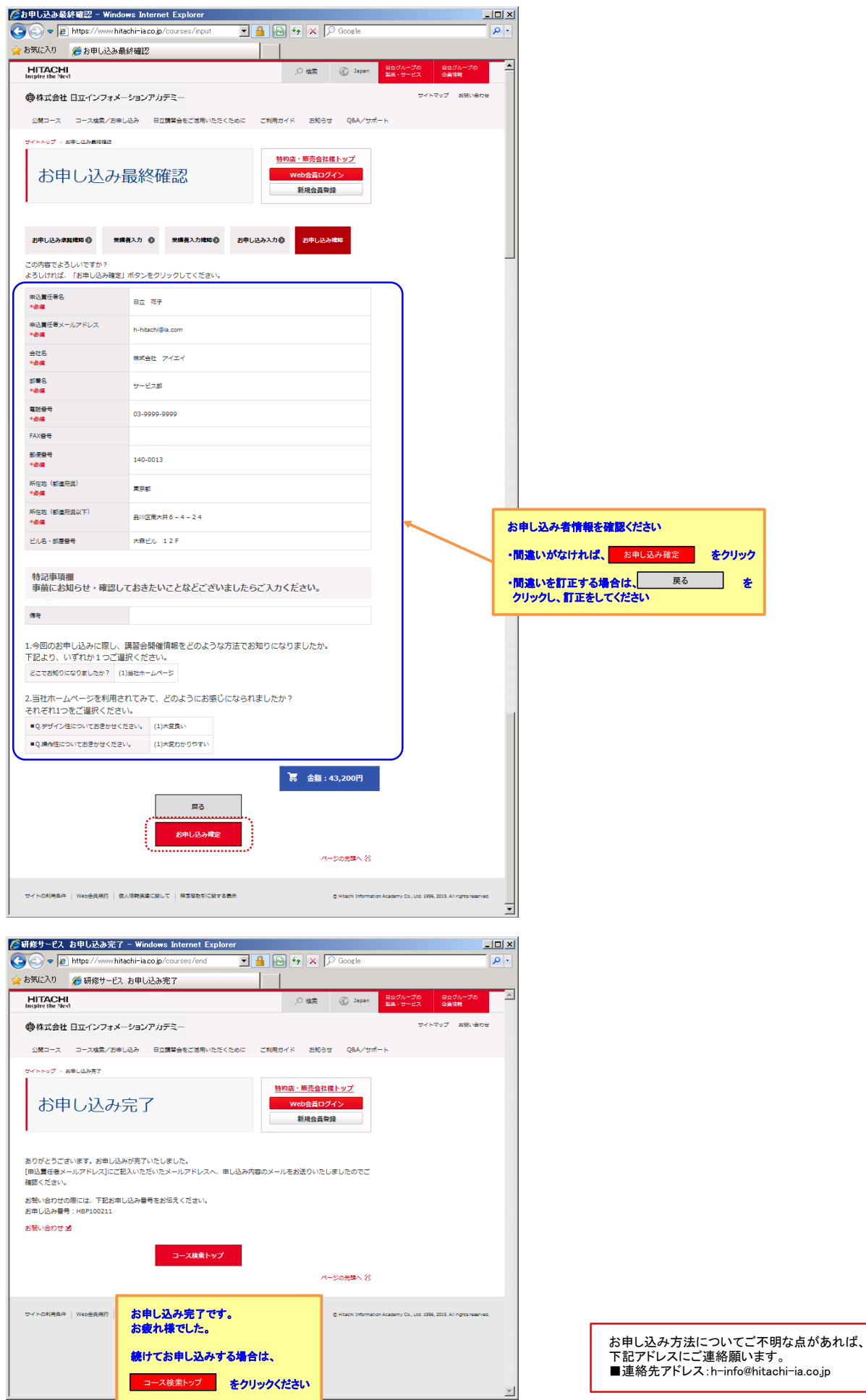